# **TeksLogs**

TeksLogs is a companion program for users of AppLog. AppLog is an application logging tool for use on PalmOS PDA's. AppLog is a tool to assist researchers studying the use of PDA's.

AppLog records the time any application is used on the PDA. Each log entry notes the time, date and application identifier whenever an application is started and how long the application is used for.

The data collected by AppLog may also be beamed to another PDA that is running the Ninelocks TeksLogs application. TeksLogs processes the files on the Palm and produces a data file the same as the AppLog desktop conduit.

TeksLogs also helps with beaming items to other PDAs. Often in an educational environment a tutor may wish to beam a number of files to a student,such as new programs, quizzes etc. TeksLogs can also help this process by sending a batch of files.

# **Installation**

Install TeksLogs.prc using the PalmOS install tool.

(Locate the folder containing the above file and double click one of itthem and the install tool will be launched. ) Now hotsync your PDA

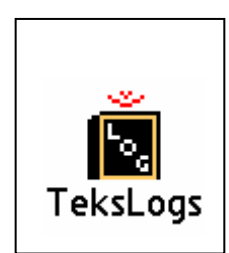

TeksLogs can also help to copy files between memory cards. Files on a memory card may be copied to a temporary storage area on the Palm then copied back to a different card. This can help when needing to organise files on a card (such as swapping MP3 files etc.

TeksLogs manages files stored in 3 areas. The different file locations are select by tapping the Icons at the top of the form.

Files on a removable memory card, eg SD/MMCard or memory stick. If you use a communication module such as a Bluetooth card, files can be moved to a temporary area on the PDA, see below.

Files stored on the PDA. This area is a temporary area for saving files that you wish to transfer to or from a memory card. This area is useful if you wish to transfer files to or from a removable card when you also use the memory card slot for a communication module, such as a bluetooth.

**Palm Application files and databases that are stored in main memory (not the** card)

 To copy a file, first select the files you wish to copy, by ticking them (tap the checkbox next to its name), then tap the button at the bottom of the form that corresponds to your chosen destination.

The screen captures on the next page show examples of each of the views.

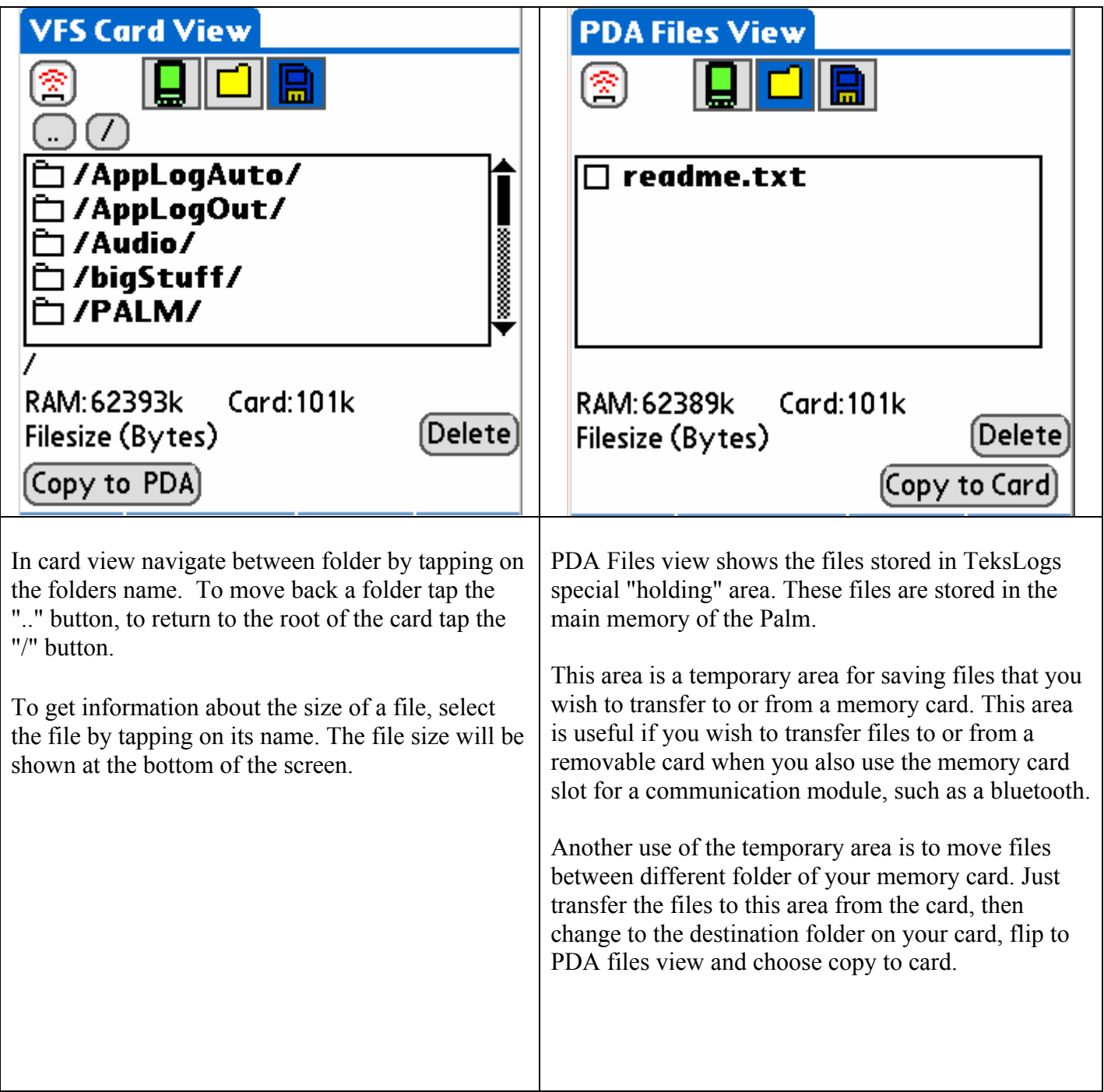

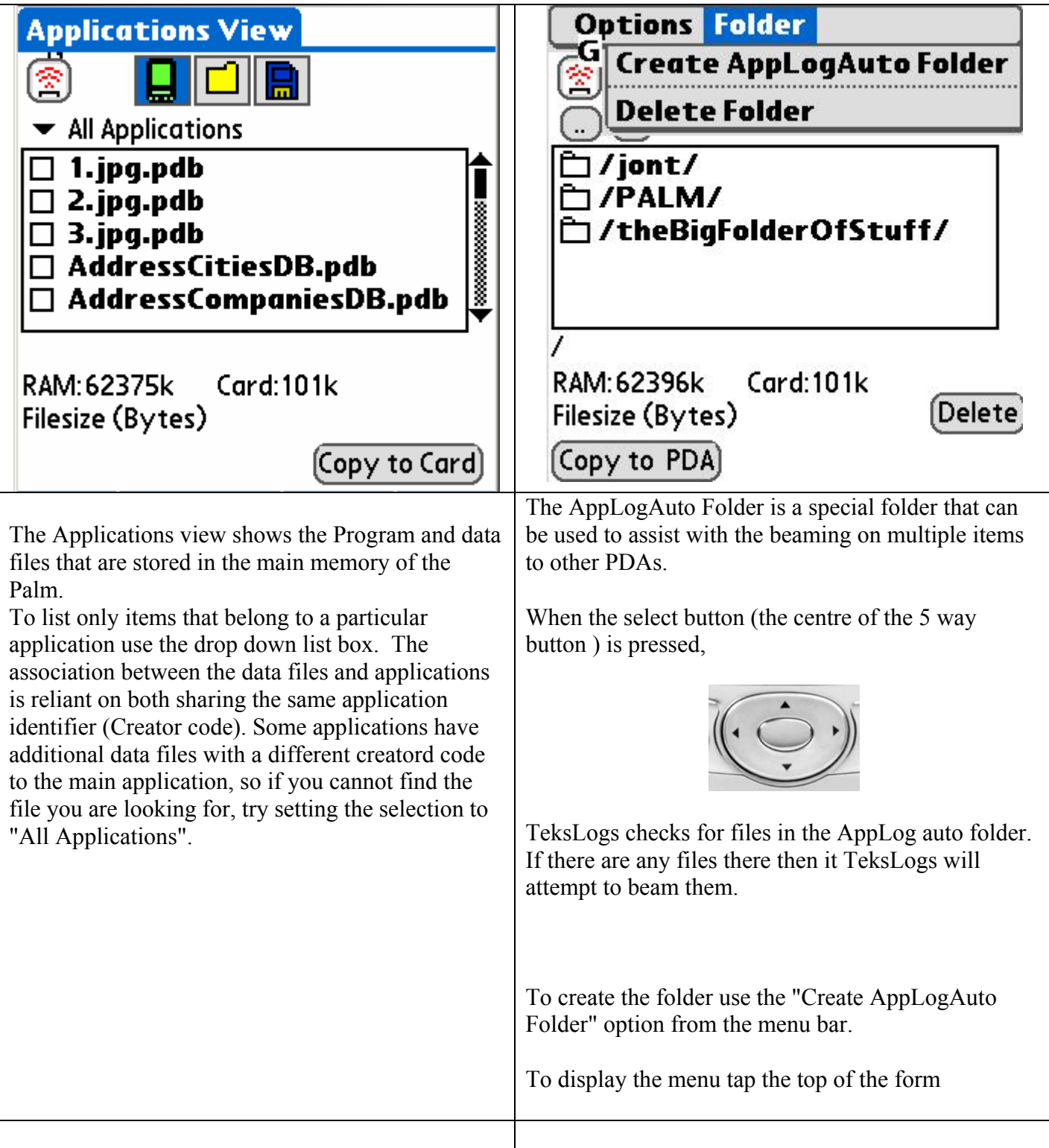

# **Test its all working**

To test out the operation of TeksLogs you need two PDAs. For the purposes of this description we will refer to them as the students PDA and the tutors PDA.

The students PDA should have a copy of AppLog installed. (see the AppLog manual) The tutor PDA should have TeksLogs installed.

#### **Student PDA**

On your palm open a close some applications. Open AppLog and check that the numbers of events have changed.

#### **Tutor PDA**

.

Open TeksLogs

Now, prepare to beam the logs from the **Student PDA**. From the AppLog page tap the beam button.

The **Tutor PDA** should now indicate that it is receiving files.

The **Student PDA** will send two files. One contains the events recorded by AppLog. The other will contain a list of the Applications and their associated Creator IDs of all applications on the **Student PDA.** 

#### **Creator IDS**

All PalmOS applications have a four character identifier known as a creator code or Creator ID. Each application should have a unique identifier as the Palm will only recognise unique creator codes. If two applications did have the same creator ID only one would be seen by the Palm.

Eg the creator code for the calculator built into Palms is 'calc'.

The files sent from the Student PDA are called *Username-DateOfBeaming--timeOfBeaming.alo*  example: delph---20050204-2120--.alo

*Username--ccd-- DateOfBeaming--timeOfBeaming.ccd*  example delph--ccd-20050204-2120--.ccd

So the above example files were sent from Palm with user name of "delph" at 21:20 on Feb 4th 2005.

TeksLogs saves the incoming files in separate folders of the memory card on the Tutor PDA.

**AppLogIn**  For files beamed from AppLog (ie file extension .alo) **AppLogOut**  For processed AppLog files **AppLogCCD**  For files from AppLog that contain application information (files with extension .ccd)

When TeksLogs processes an AppLog log file (to convert the .alo file to an .alp file) the processed file is stored in the AppLogOut folder on the card and the file extension is changed to .alp (indicating a 'processed' AppLog file)

File Formats

The file is a tab separated data file in a format as shown below.

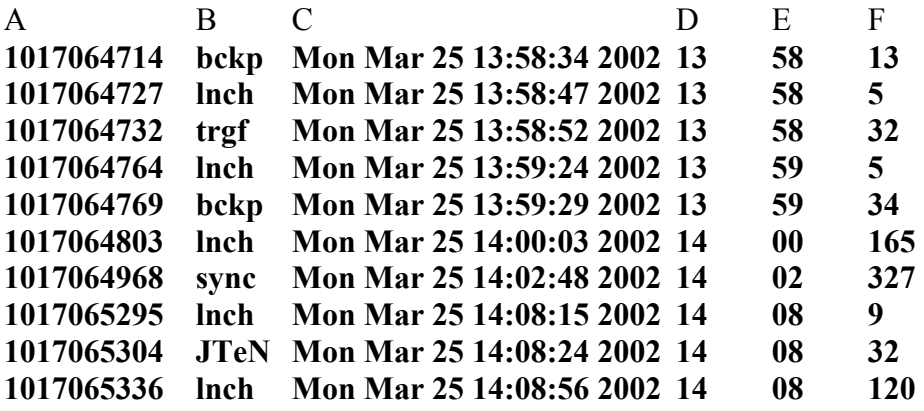

All PalmOS applications have a four character identifier known as a creator code or Creator ID.

Each application should have a unique identifier as the Palm will only recognise unique creator codes. If two applications did have the same creator ID only one would be seen by the Palm.

Palm provide a publicly accessible database of registered creator codes where it is possible to find the name of an application, if you have its creator ID. http://www.palmos.com/dev/support/creatorid/

Some of the data in the log file is produced in more than one format. The start time is shown in two formats. A human readable test string, to make looking through the log easy when you don't want to import it into a spreadsheet and with the start hour and minute in separate fields for use within spreadsheets.

This is the first version of the data file and the format is likely to be changed in response to user feedback. The format of the logfile is controlled by the desktop conduit so changes to the format can be made without requiring updating of the application file on the Palm.

In the log listing a creator code of \*ZZZZ indicates that the Palm was switched off or shut itself down.

In the log listing a creator code of \*WAKE indicates that the Palm was switched on and is resuming the application that was in use when the device was last used.

#### **Registration**

Registration of TeksLogs is free, just send us your hotsync name and we'll send you a registration code.

### **Feedback**

If you have any comments, have suggestions for new features or alternative log file formats then please contact us. AppLog was written to help anyone who is conducting research into the use of PalmOS PDA's we are always interested to hear how AppLog is being used, so please tell us about your project.

applog@ninelocks.com

Information and updates will be made available at: www.ninelocks.com

#### **Thanks**

Special thanks to:

The late and greatly missed Bozidor Benc (http://www.benc.hr/appusage.htm) for contributing information to aid development. Checkout Benc Softwares Application Usage application .

The installer for this product was created using Installer VISE from MindVision Software. For more information on Installer VISE, contact:

MindVision Software 5901 North 58th Street Lincoln, NE 68507

Voice: (402) 323-6600 Fax: (402) 323-6611

E-mail: mindvision@mindvision.com http://www.mindvision.com

Appendix 1 The AppLog .ccd file, containing the list of applications and associated creator codes on the device.

AppLog .cc file [NineLocksAppCCD] [USER]ninelocks 4JMS, Timesheet 6JMS, Symbols ADBE, Adobe Reader Algf,Algebraf AwBM, BigMoney AwBW,Book Worm AwJC,Bejeweled! AwSC, Seven Seas! BTMr,BtManager BoMr, MarkMyScriptures CHMT,ChemTable CNvt,Converter DDIR,DynDevInfo-DDIR DGcl,Calcul-8! DTGB, SheetToGo DTGP, DocsToGo DTGR,WordView+ EERF,EE REF EPms,MMSLib Library-EPms EPpm, Messages Filz,Filez

#### **Appendix 2**

TeksLogs AppLog Processed File .alp

**Main body is the same as that produced by the AppLog desktop conduit, but with the addition of a header section** 

**[UserName]ninelocks [BeamDate]Tue Feb 15 10:10:49 2005 [LastSync]Mon Feb 14 10:28:19 2005 [GoodSync]Mon Feb 14 10:28:19 2005 [DEVID\_SOURCE]Zi72 [MAKE\_SOURCE]Palm [SERIAL\_SOURCE]00VJA5G42FYY-P [APPLOG\_VER]5.0.3 [DEVID\_TEKSLOGS]Zi72 [MAKE\_TEKSLOGS]Palm [SERIAL\_TEKSLOGS ]00VJA5G42F9P-E [TEKSLOGS\_VER]1.0.0 1101815377 lnch Tue Nov 30 11:49:31 2004 11 49 6 1101815386 nlAL Tue Nov 30 11:49:37 2004 11 49 9 1101815387 lnch Tue Nov 30 11:49:46 2004 11 49 1 1101815399 nlAL Tue Nov 30 11:49:47 2004 11 49 12** 

#### **Explanation of Header fields**

**[UserName]Username of the machine that the AppLog data is from [BeamDate]When the file was beamed from AppLog to TeksLogs [LastSync]Time when the sending PDA was last hotsynced [GoodSync] Time when the sending PDA was last hotsynced** 

**[DEVID\_SOURCE] The hardware device ID of the sending PDA** 

**[MAKE\_SOURCE] The manufacturer id of the sending device** 

**[SERIAL\_SOURCE]The serial number of the sending device (not all Palm devices have a serial number in ROM so in those cases the serial number field is set to "No-Serial Number"** 

**[APPLOG\_VER]The Version number of Applog** 

**[DEVID\_TEKSLOGS] Hardware ID of the PDA that produced this file** 

**[MAKE\_TEKSLOGS]Palm** 

**[SERIAL\_TEKSLOGS ]The serial number of the device on which TeksLogs that produced this file was running** 

**[TEKSLOGS\_VER] TeksLog version** 

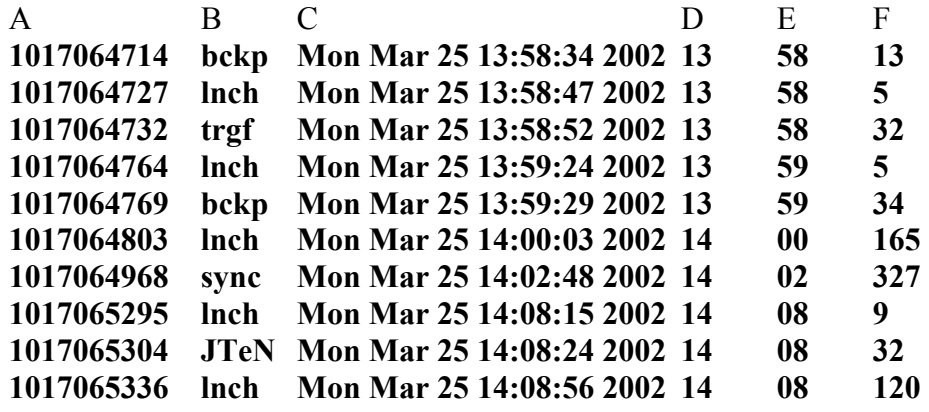

The body of the file is a tab separated data file in a format as shown below.

Logfile format

Col Data

- A Seconds in Palm time format (seconds since Jan 1904)
- B Creator ID (see explanation below)
- C Start date and time in human readable form
- D Application Start time (Hours)
- E Application Start time (Minutes)
- F Amount of time application was used (Seconds)

#### **Appendix 3**

AppLog Output file .alo

Jon Trinder 00VJA5G42F9P-E Palm Zi72 3191352627 3191294984 3191294984 5.0.3 NineLocksAppLog  $\frac{1}{2}$ ÊG nlAL ½ÊGlnch ½ÊG!PAdd ½ÊG#PDat n½ÊG\$lnch ½ÊG&nlAL ½ÊG+lnch ½ÊG®\*ZZZZ ½ÊJ`\*WAKE ½ÊKF\*ZZZZ ½ÊLN\*WAKE ½ÊLÌ\*ZZZZ ½ÊLó\*WAKE ½ÊMr\*ZZZZ ½ÊM-\*WAKE ½ÊN-\*ZZZZ ½ÊNF\*WAKE  $\frac{1}{2}$ £O-\*ZZZZ ½Ê]2\*WAKE ½Ê]4lnch ÿ½Ê]9Snpm ½Ê]æ\*ZZZZ ½Êbw\*WAKE ½Êb{lnch n½ÊbŠFoto ½Êb¶\*ZZZZ ½Êf¯\*WAKE ½Êf±lnch ½Êf¶Snpm ½ÊfÉlnch n½ÊfÌ\*ZZZZ ½Ê‰§\*WAKE ½Ê‹y\*ZZZZ ½Êh\*WAKE ½Ê"\*ZZZZ  $\frac{1}{2}$ Ê<sup> $\cdot$ \*</sup>WAKE ½Ê'<sup>\*</sup>\*ZZZZ ½Ê'Y\*WAKE ½Ê'õ\*ZZZZ ½Ê'.\*WAKE ½Ê"Þ\*ZZZZ lnch n½Ër Snpm ½Ër lnch n½Ër \*ZZZZ ½Ëžû\*WAKE ½ËŸr\*ZZZZ  $\frac{1}{2}E\ddot{Y}$ š\*WAKE ½Ë \*ZZZZ ½Ë-x\*WAKE ½Ë-{PAdd ½Ë- $\epsilon$ PDat ĽË® \*ZZZZ ½Ë±Ä\*WAKE ½Ë²>\*ZZZZ ½Ë²ð\*WAKE ½Ë³j\*ZZZZ